## **"Orario"**

# **Un sistema Web di gestione degli orari del personale afferente agli Istituti del Consiglio Nazionale delle Ricerche.**

*Massimo Martinelli Consiglio Nazionale delle Ricerche Istituto di Scienza e Tecnologie dell'Informazione "A. Faedo" Via G. Moruzzi, 1 56124 PISA*

- Orario - Un sistema Web di gestione degli orari del personale del Consiglio Nazionale delle Ricerche

# **Indice**

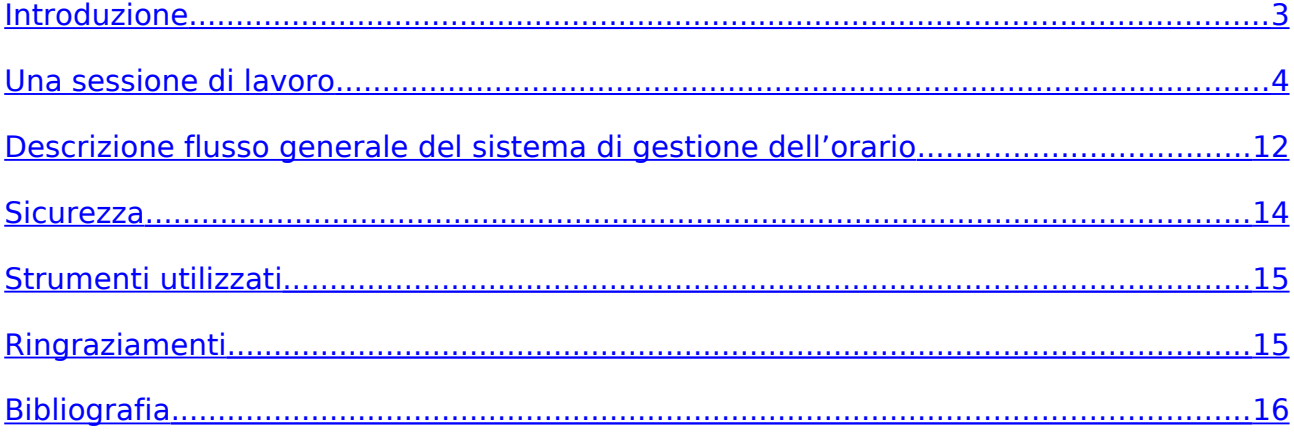

#### <span id="page-2-0"></span>*Introduzione*

L'idea di un servizio rivolto ai dipendenti per la gestione del proprio orario di lavoro è nata nel 1999 quando addetto alla gestione dell'orario del personale IEI era Giovanni Ricci: durante l'ultima settimana di ogni mese Giovanni era subissato dalle richieste di tutto il personale dell'istituto per sapere quante ore o giorni aveva in più o in meno rispetto all'orario mensile e poter compensare in tempo o per recuperare ore.

Il servizio Web Orario (ex Panda Web) è il nuovo sistema per la gestione dell'orario di lavoro attualmente utilizzato dal personale di vari istituti dell'Area di Ricerca del CNR di Pisa e dell'IGG di Firenze.

Il suo sviluppo si è reso necessario per permettere ai dipendenti CNR di poter gestire il proprio orario di lavoro virtualizzando e accelerando le pratiche del personale amministrativo.

"Orario" si interfaccia ai sistemi locali amministrativi di backoffice (al momento di tipo PandA BackOffice) e scambia dati con questi.

La nuova procedura, permette ai dipendenti CNR di visualizzare i dati del proprio orario di lavoro comodamente dai propri computer connessi alla rete Internet.

Consente inoltre di accelerare la procedura di richiesta ferie, festività soppresse e recupero ore attraverso la compilazione di un form Web.

Conseguenza dell'adozione di questo servizio comporta notevoli risparmi.

#### <span id="page-3-0"></span>*Una sessione di lavoro*

Per utilizzare questo servizio è necessario un collegamento ad Internet ed un qualsiasi browser compatibile con XHTML 1.0 Strict. L'aderenza a questo formato permette l'accesso anche ai nuovi browser "leggeri" come ad esempio quelli installati su palmari e su cellulari di ultime generazioni.

Le pagine sono state realizzate tenendo in considerazione la legge italiana sull'accessibilità ed inoltre sono state adottate particolari accorgimenti per le persone non vedenti.

Vediamo in dettaglio come si accede al servizio:

colleghiamoci con il nostro browser all'indirizzo

https://orario.area.pi.cnr.it: 8443/Orario/

Il sistema visualizza la pagina di scelta dell'istituto CNR (fig.1).

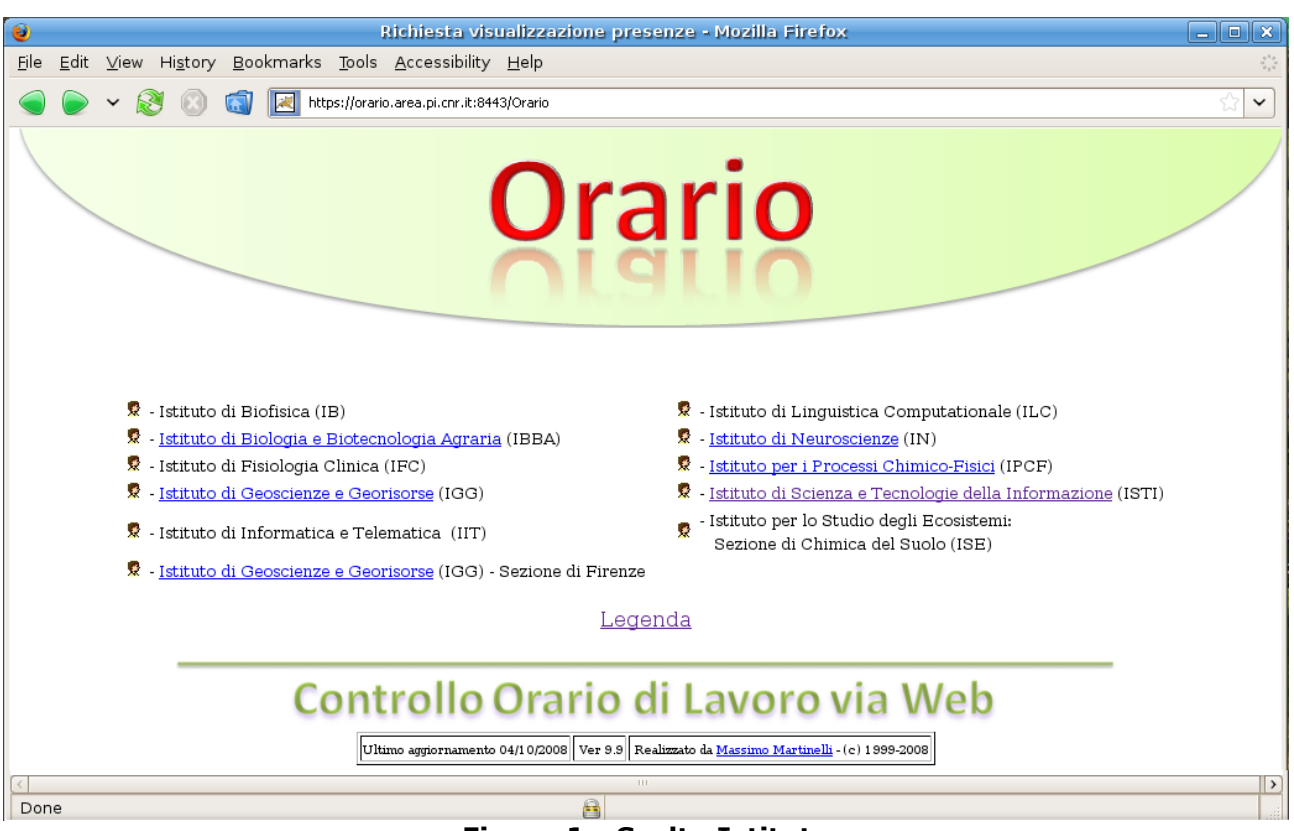

**Figura 1 - Scelta Istituto**

Successivamente dovremo selezionare il nostro istituto, ad esempio attiveremo il collegamento "Istituto di Scienza e Tecnologie dell'Informazione".

Nel caso di collegamento da una postazione con indirizzo IP non autorizzato, ad esempio da un calcolatore collegato esternamente alla rete del nostro istituto, il sistema ci risponde con un messaggio informativo di accesso negato. Diversamente Orario ci mostra la pagina di login (fig. 2).

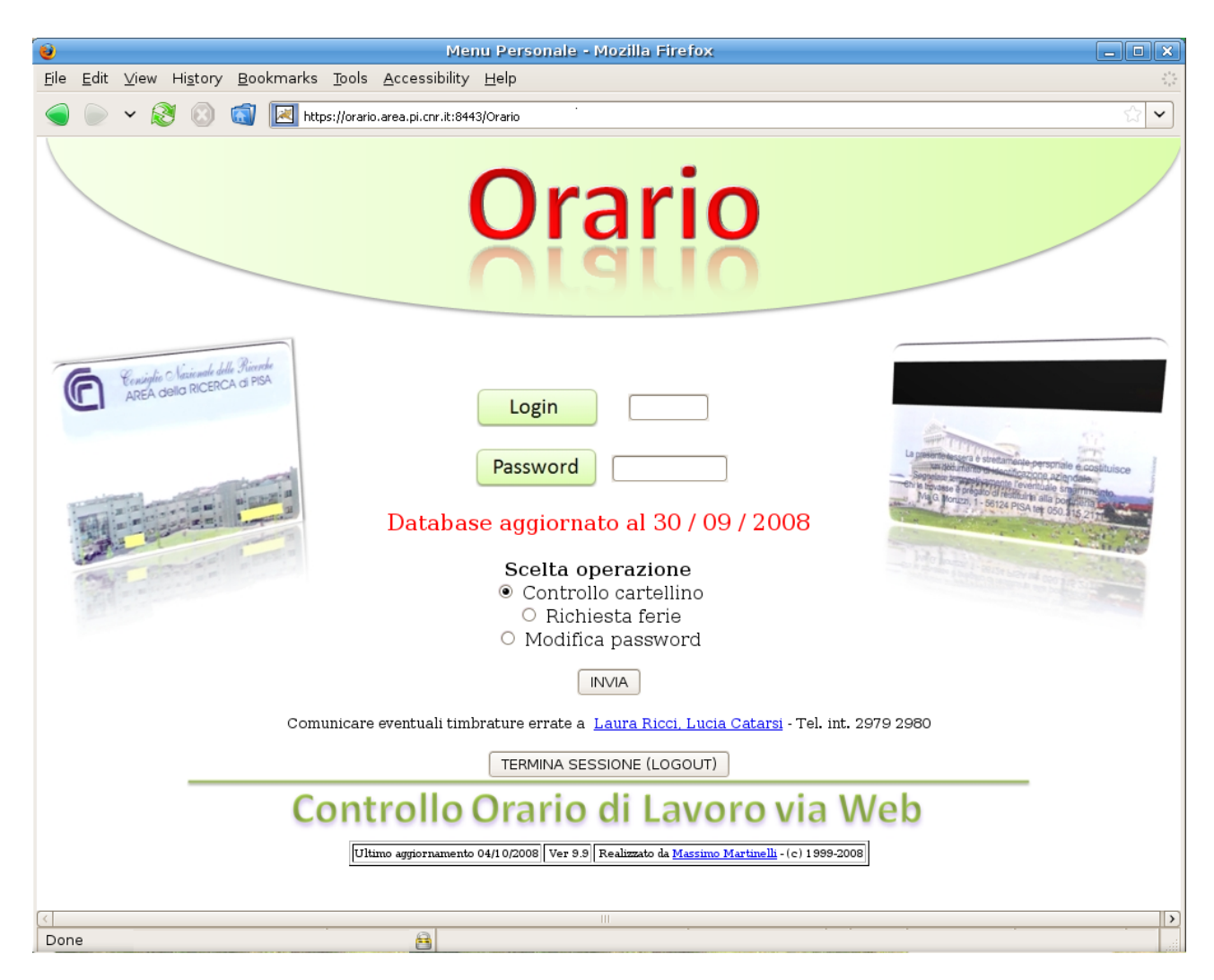

**Figura 2 - Pagina di Login**

Nel campo "Login" scriviamo il nostro numero di matricola, ad esempio 1234 (non è necessario digitare eventali cifre "0" non significative, ad es. "001234"  $=$  "1234").

Nel campo password la chiave segreta assegnataci dalla nostra amministrazione o da noi modificata come vedremo successivamente.

Tra le operazioni disponibili scegliamo di consultare il nostro cartellino orario selezionando la voce "Controllo cartellino" (le altre opzioni saranno dettagliate in seguito).

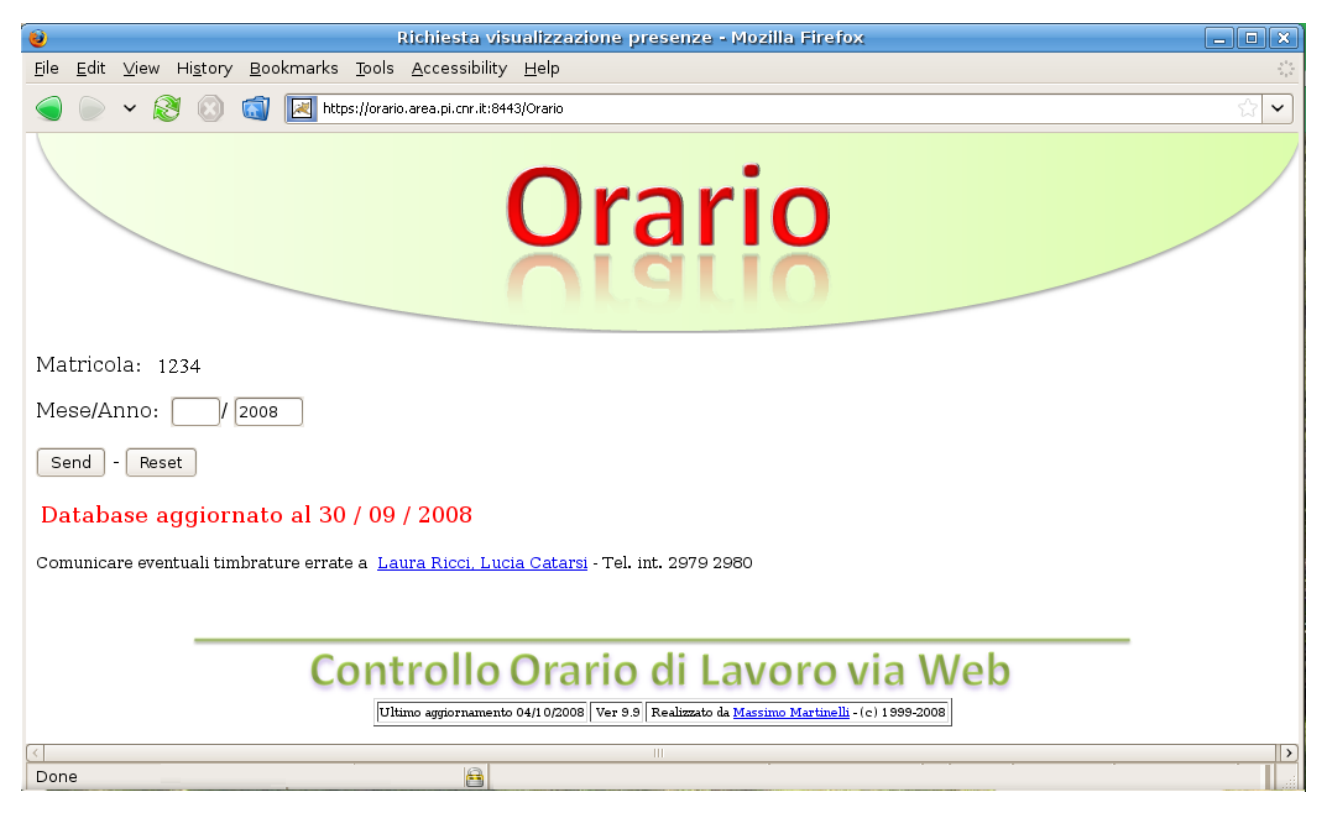

**Figura 3 - Scelta del mese**

Una nuova schermata (fig. 3) ci permette di scegliere il mese: scriviamo indifferentemente "9" oppure "09".

Il sistema ci informa nel caso di scelta di un mese inesistente o di cui non esistono informazioni.

La pagina successiva mostra la tabella oraria e i totali del mese scelto (fig. 4). Per ogni giorno del mese sono indicati: gli orari della prima entrata e dell'ultima uscita, l'intervallo (pausa pranzo), le ore lavorate, la differenza rispetto all'orario giornaliero standard, il diritto al buono pasto ("Scheda"), il motivo dell'eventuale assenza. Sono inoltre indicati: totale giorni lavorati, totale buoni pasto spettanti, totale buoni pasto da restituire, totale differenza ore lavorate rispetto al totale mensile standard, totale ore festive, totale ore recuperate, i giorni recuperabili, ferie restanti dell'anno precedente e di quello corrente, i permessi legge restanti.

Tramite l'utilizzo delle tecnologie XML, XSLT e XSL-Formatting Objects, Orario permette di ottenere il medesimo risultato in formato PDF: allo scopo di evitare la stampa del file PDF e di risparmiare carta, questa funzione è stata inibita.

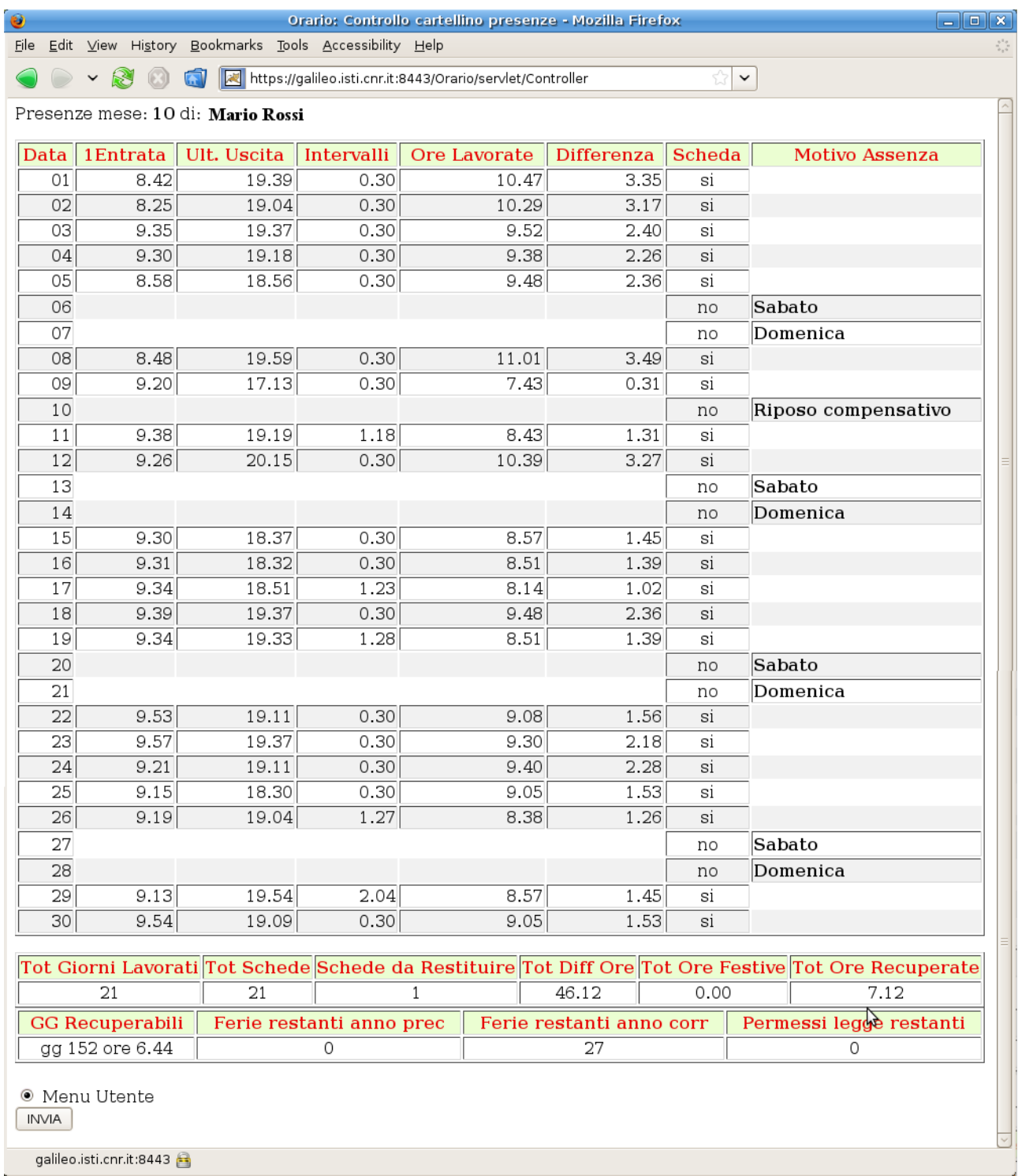

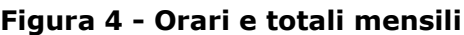

In caso di eventuali timbrature mancanti o errate il menu in basso alla tabella degli orari e dei totali mostra una voce "Dettaglio timbrature errate" selezionata per difetto. In questo caso proseguendo nella navigazione una nuova pagina mostra entrate e uscite raggruppate per i giorni in cui sono state rilevate incongruità.

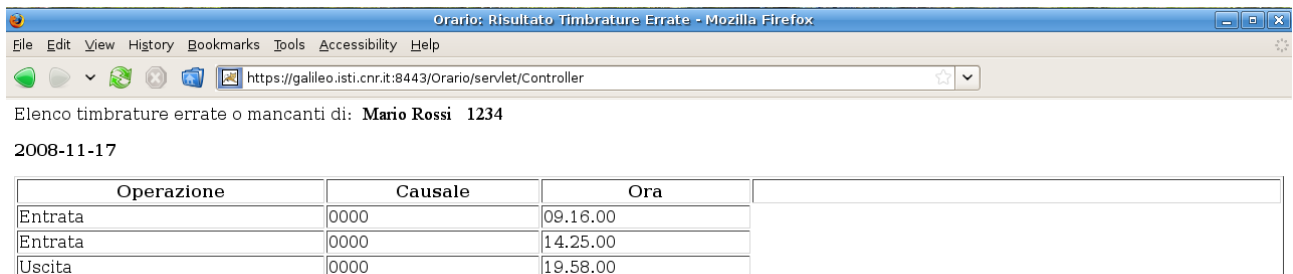

**Figura 5 - Dettaglio dei giorni con timbrature incongrue**

Dal menu principale e dal menu utente che appare al termine di ogni operazione è possibile scegliere l'opzione di richiesta ferie.

Un form (fig. 6) ci consente di selezionare le date di inizio e fine assenza per ferie, festività soppresse e recupero ore.

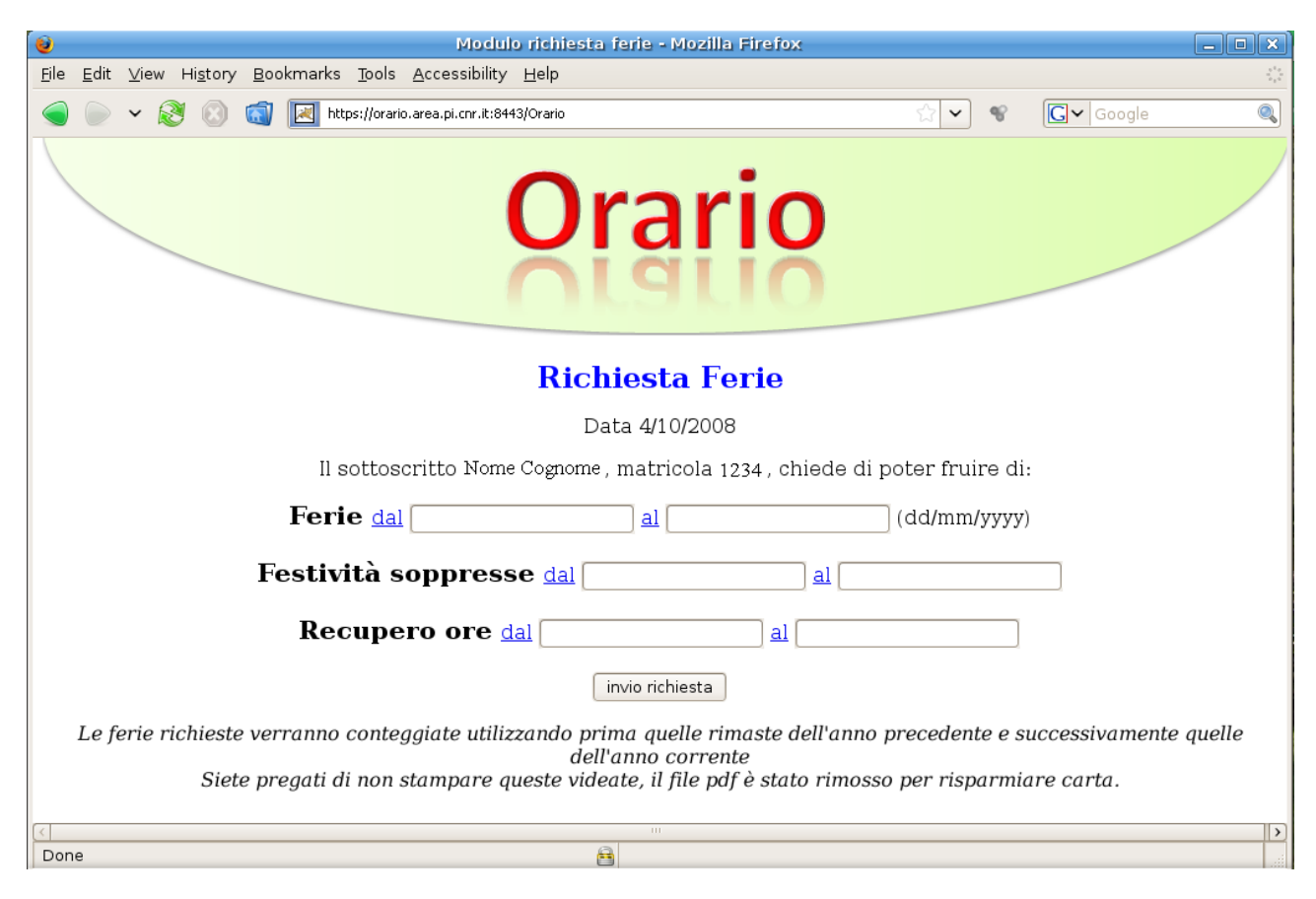

**Figura 6 - Richiesta ferie, festività soppresse, recupero ore**

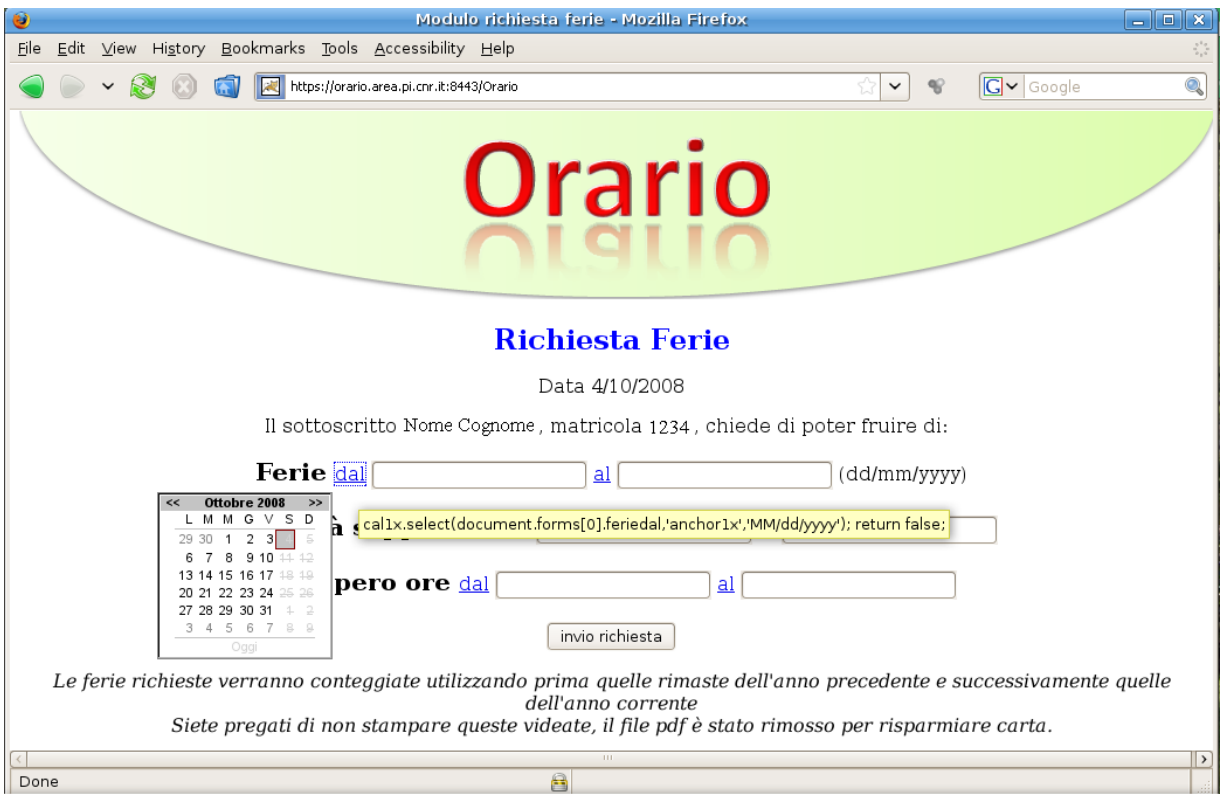

**Figura 7 - Inserimento data inizio assenza**

Tutti i collegamenti "dal" e "al" permettono di visualizzare un calendario perpetuo attraverso il quale possiamo scegliere le date (figg. 7, 8).

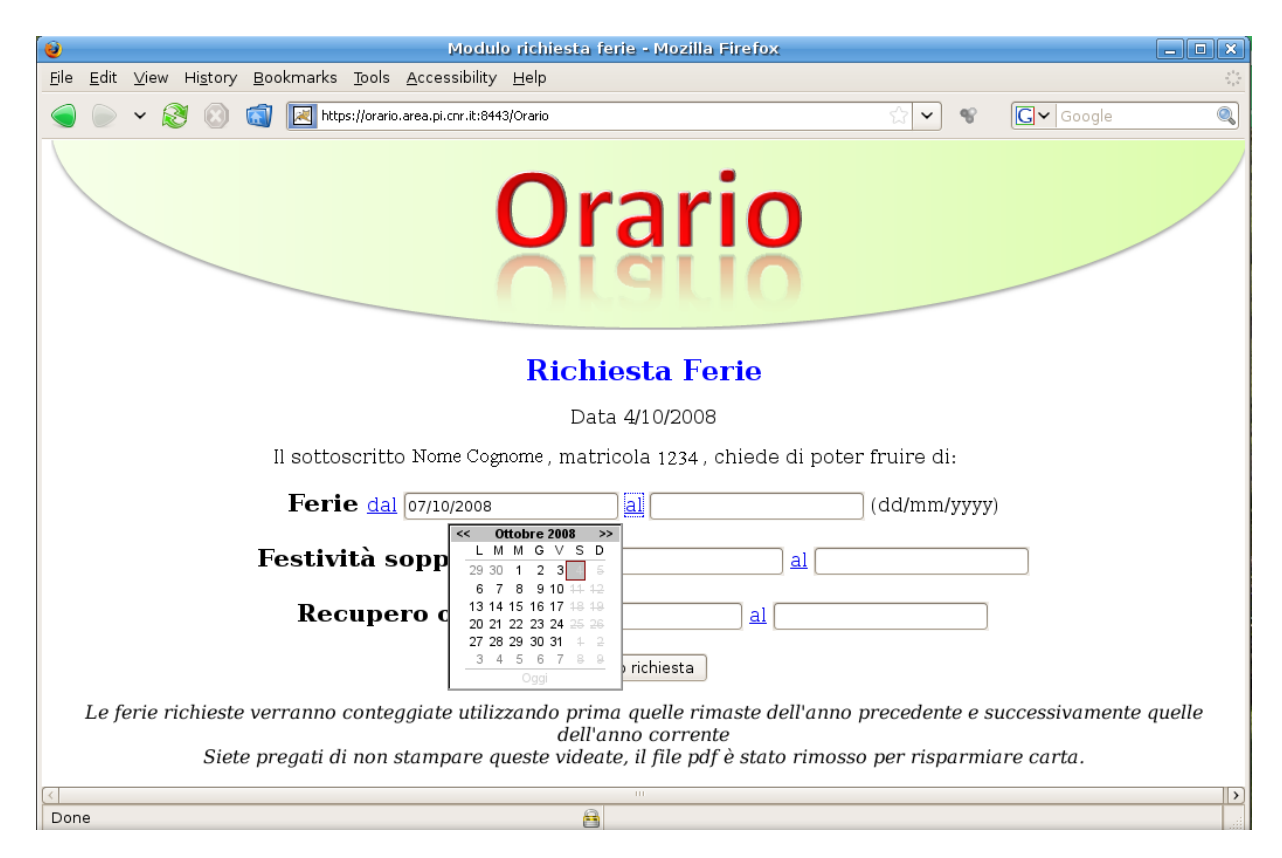

**Figura 8 - Inserimento data fine assenza**

Il sistema registra le informazioni su database PostgreSQL e permette di visualizzare le assenze e le ferie richieste via Web (fig. 9).

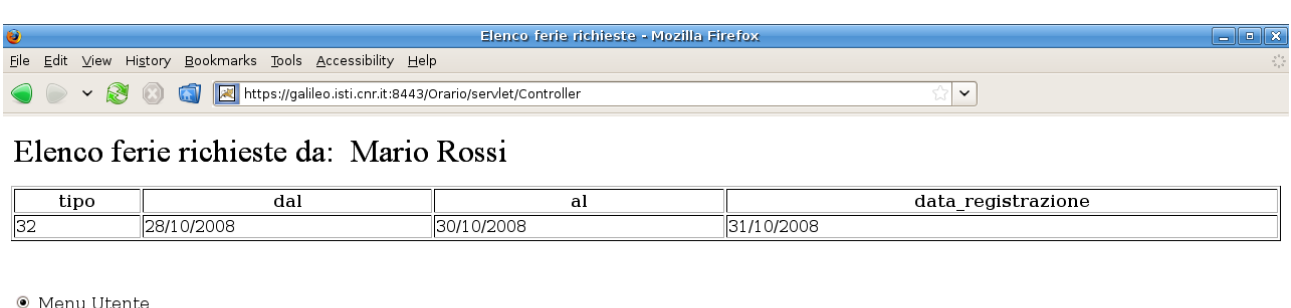

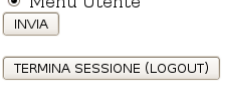

#### **Figura 9 - Elenco ferie richieste**

Per il rispetto della privacy il sistema fornisce inoltre una specifica funzione, accessibile tramite menu, che permette adogni utente di cambiare la propria password (fig.10).

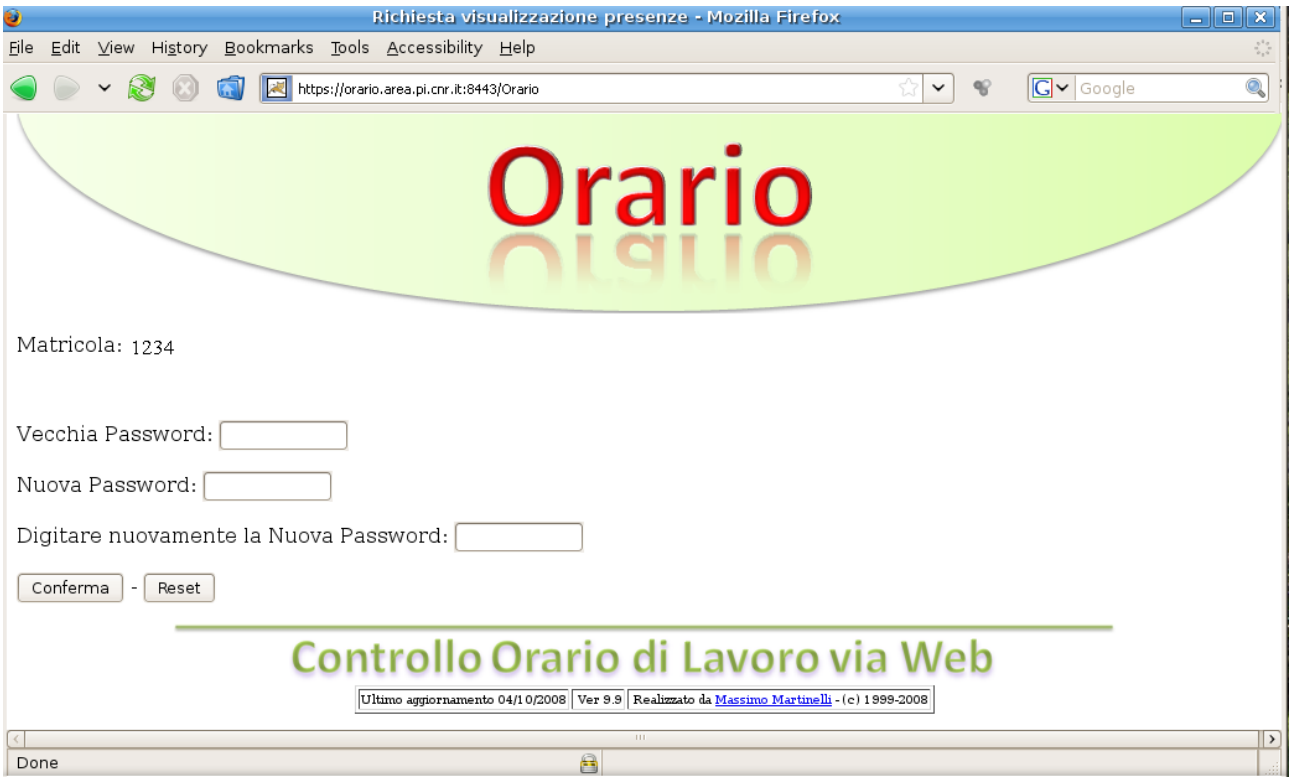

**Figura 10 - Modifica password personale**

In questo rapporto non sono descritte le funzioni riservate all'amministrazione di "Orario".

### <span id="page-11-0"></span>*Descrizione flusso generale del sistema di gestione dell'orario*

Dal sistema di rilevamento le informazioni relative all'ingresso e uscita vengono spedite ad un sistema dedicato che le registra in un database centrale.

Successivamente un altro sistema della Supervisione di Area provvede a smistare le informazioni in tanti *"database"* quanti sono gli istituti.

Tali informazioni sono spedite ai sistemi di backoffice distribuiti presso le singole amministrazioni degli istituti, attualmente PandaBackoffice.

Le informazioni elaborate dai sistemi di backoffice sono spedite al database centrale "Orario".

Collegandosi all'indirizzo<http://orario.area.pi.cnr.it:8080/>o direttamente a <https://orario.isti.cnr.it:8443/>con un qualsiasi browser i dipendenti degli istituti CNR possono controllare le informazioni relative al proprio orario di lavoro.

Compilando uno specifico modulo Web di "Orario" possono inoltre richiedere giorni di ferie, recupero, festività soppresse. Queste informazioni vengono infine spedite alle singole amministrazioni per l'approvazione.

In figura 11 il flusso informativo di rilevazione e gestione dell'orario.

Il database di Orario, oltre a contenere informazioni estratte dal sistema di backoffice, utilizza nuove tabelle per la gestione delle assenze e per la gestione della sicurezza e degli utenti. La figura 11 rappresenta una astrazione degli strati dei database utilizzati.

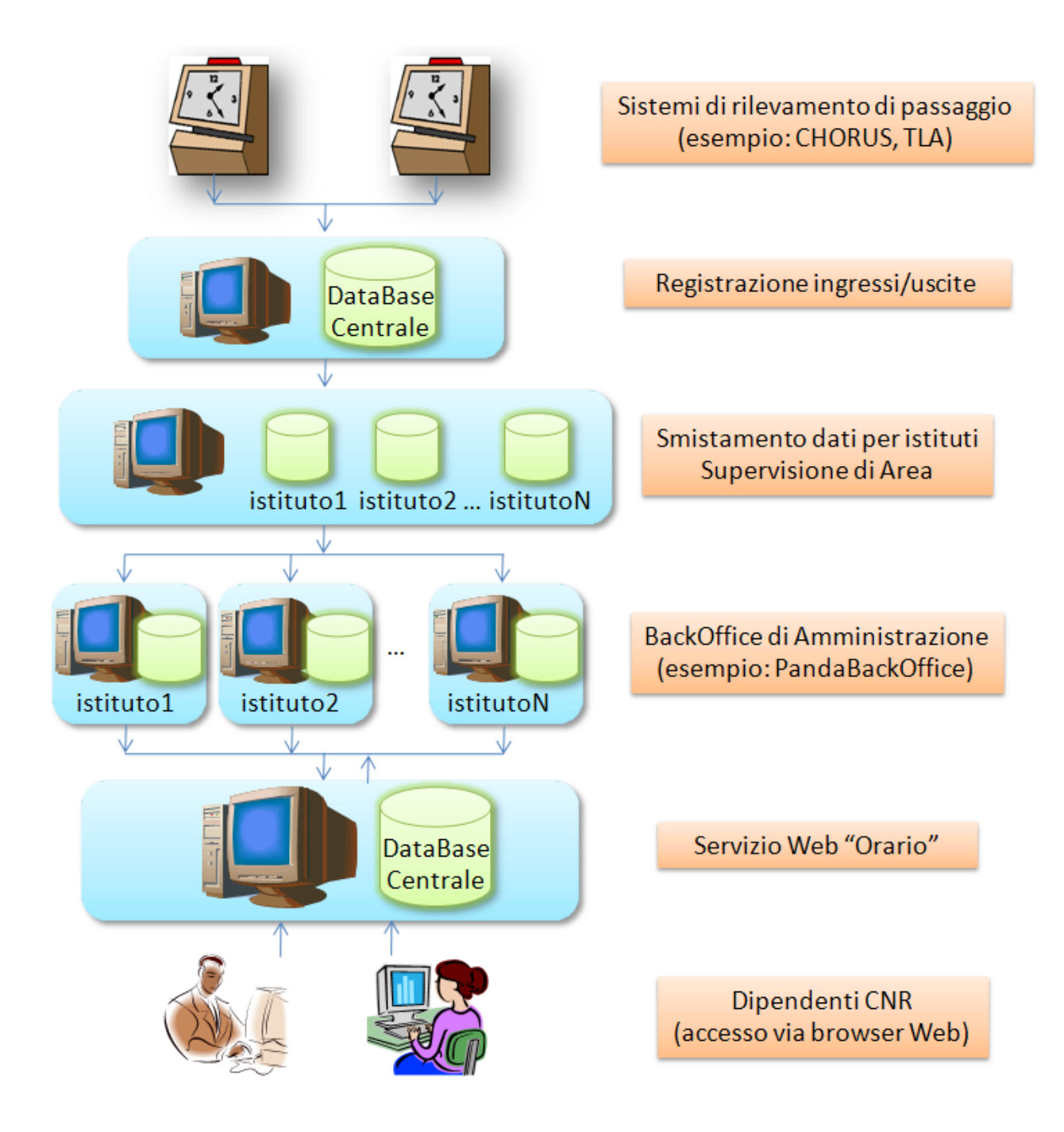

**Figura 11 - Flusso informativo del sistema di gestione orario**

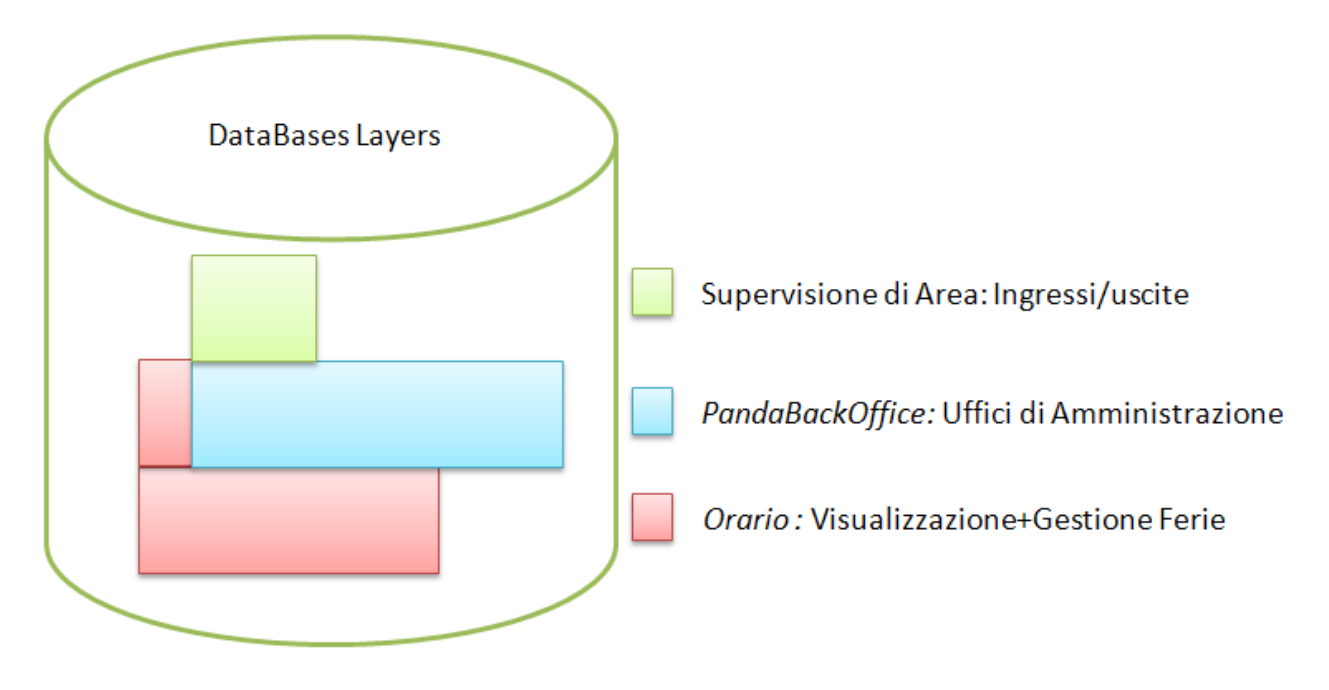

**Figura 12 - Gli strati dei DataBase**

#### <span id="page-13-0"></span>*Sicurezza*

I dati di accesso originali registrati dagli appositi rilevatori vengono mantenuti sul sistema centrale di rilevazione. Le informazioni copiate localmente sui sistemi di backoffice delle amministrazioni dei singoli Istituti sono sempre ricostruibili da quelle originali.

Anche i dati delle richiesta di ferie, festività soppresse e recupero ore sono duplicati sul sistema Orario e sul sistema di backoffice.

L'accesso avviene tramite connessione criptata ed è consentito solo collegandosi da una delle macchine con indirizzo IP abilitato, generalmente quelle collegate alla rete dell'istituto di appartenenza. Inoltre è necessario fornire il numero di matricola e la password personali.

### <span id="page-14-1"></span>*Strumenti utilizzati*

Tutte le componenti utilizzate e realizzate sono indipendenti dalla piattaforma hardware/software, ovvero dal computer, dal sistema operativo, dall'application server e dal database utilizzati.

Per la massima portabilità e flessibilità l'applicazione Web è realizzata con Java Server Pages e Servlet Java.

Per l'utilizzo di Orario non sono necessarie particolari attrezzature: attualmente il servizio è installato su un normale personal computer.

Il software installato è il seguente:

- sistema operativo Linux Ubuntu 8.04

- application server Tomcat 6.0.18

- Java Developer Kit 1.6

- database PostgreSQL 8.3.4

Tutto il software installato è open-source, compreso il word processor Open Office utilizzato per realizzare questo documento!

### <span id="page-14-0"></span>*Ringraziamenti*

Ringrazio Roberta Diciotti che ha modificato il sistema PandABack Office in modo da poter rendere possibile lo scambio di dati con Orario (e con l'ex PandA Web), Barbara Leporini per avermi fornito preziose informazioni utili a migliorare l'accessibilità delle pagine Web, Alessandro Zanini della Supervisione di Area, il personale degli istituti che usufruiscono di questo servizio per la loro competente e preziosa collaborazione, in particolare Lucia Catarsi, Giovanni Ricci, Laura Ricci (ISTI), Marco Cini (IBBA), Marcello Morelli, Elena Orsucci (IN), Roberto Ambrosetti, Manuela Cempini, Stefania Grassini, Giovanna Roventini (IPCF), Adele Innocenti, Carlo Rosina (IGG), Maria Grazia Mori (IGG-FI) e il Dottor Claudio Montani direttore dell'Area di Ricerca del CNR di Pisa e dell'Istituto di Scienza e Tecnologie dell'Informazione.

### <span id="page-15-0"></span>*Bibliografia*

- 1. Circolare CNR n. 22/1995 "Principi generali di impostazione dell'orario di servizio, dell'orario di lavoro e della rilevazione delle presenze del personale CNR"
- 2. Circolare CNR n. 21/1997 "Semplificazione della procedura di trasmissione e controllo degli attestati mensili di presenza" Allegati 1 e 2
- 3. Circolare CNR n.1/1999 "Disciplina relativa alla fruizione delle ferie residue valida per tutto il personale CNR"
- 4. Circolare CNR n. 11/2000 "Legge 8 marzo 2000, n. 53 "Disposizioni per il sostegno della maternità e della paternità, per il diritto alla cura e alla formazione e per il coordinamento dei tempi delle città"
- 5. Java Documentation<http://java.sun.com/reference/docs/>
- 6. Tomcat Documentation <http://jakarta.apache.org/tomcat/jakarta-tomcat/src/doc/index.html>
- 7. PostgreSQL<http://www.postgresql.org/>
- 8. Web Accessibility Initiative (WAI)<http://www.w3.org/WAI/>
- 9. XHTML™ 1.0 The Extensible HyperText Markup Language (Second Edition)<http://www.w3.org/TR/xhtml1/>